# **File Submission Guidelines**

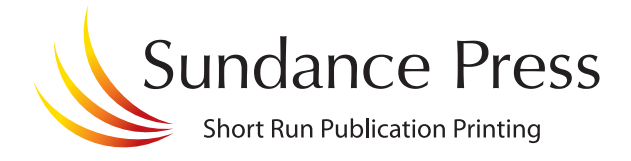

### **Page Construction**

- **Provideyour publication layout in Quark, InDesign, PageMaker, orasa press-ready PDF.**  $\Box$
- **Makesureyour pagesizein the DocumentSetup menu matches the nal trim size ofasingle page.**
- **Specifythatanythin rulesaresetat .25 point, not Hairline.**  $\Box$
- **Do not draw crop marks insidethe page.**
- **Removeall items from the pasteboard.**
- □ Make sure that all the elements that bleed extend at least 1/8" beyond the page trim.
- **Tryto keep all the pages paginated in reader's sequence,as onelayout le.**

#### **Graphics, Images,and Fonts**

- **Send all the original graphic les thatare being used in the pagelayout.**  $\Box$
- **Convertall RGB images to eitherCMYK or grayscale, depending on thecolor layout.**
- **Tryto link–notembed or paste–your graphics in the pagelayout le.**
- **Tryto insurethatall imagesareat least 200 - 300 pixels-per-inch ( ppi or dpi ) resolution after being enlarged or reduced to their nal sizein the pagelayout.**
- **Saveall logos, photos, or illustrationsasTIFF,EPS, or JPEG. (Unacceptableformats are PSD , PICT, GIF, BMP, or WMF** ).
- **Makesure no le namesexceed 31 characters or contain non-alphanumeric characters (likeslashes or asterisks).**
- **Supplyall duotonesand les with clipping pathsasEPS.**
- **Ensurethatall supplied PDFad lesare not RGB and are"press" resolution.**
- **Collectand send all fonts used in the le(including ad les).Send both thescreen & the printer font for anyType 1 PostScript fonts used.**
- **Ifyou area Mac user, please deneall font styles correctly bychoosing theappropriatefont from the Font Menu rather than applying afont style(eg.: bold, italic,etc.) from theControl palette.**

## **Color**

- **Convertall RGB or Indexed images to CMYK.**
- **Supplyimages printing in onecolor in theappropriatecolor mode: grayscale, spot color, or bitmap.**
- □ For spot color printing, use only Pantone color numbers or names. Choose *spot color* in the Color **menu. Do not usethe basic Red/Green/Bluespot color palette.**
- **Tryto use onlyCMYK/processvalues when printing in process color. UncheckSpotColor in theEdit Colors menu.** We recommend using the Pantone Process Color library.
- **Remove unused colors from yourColor palette.**
- □ Provide the names of the colors you intend to be printed (4-color process, Pantone 200, varnish, etc.) **for** Sundance to reference.

#### **General**

- **Ifyou aresending a disk, pleasealso providealaser page proof of the lefor us to referenceat Sundance.You can annotateanyspecial instructions or concerns right on your proof.**
- **Ifyou aretransferring the leelectronically, please providea PDF(anyresolution) of thelayout for us to reference.**
- **Please provideany new or updated contact information along with your le or disk.**
- **Don't forget to run aspell check onelast timefrom the pagelayoutapplication.**
- □ lnclude a print order form confirming the specs of your job, including print run, quantities and mailing information.